# **Nätverkskort Verkkokortti**

# **Modell/Malli: ZC-LN0107**

# **Nr/Nro: 38-5000**

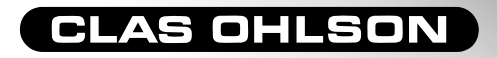

Ver: 001-200510

#### Bruksanvisning • Nätverkskort Artikelnummer: 38-5000, modell: ZC-LN0107

Läs igenom hela bruksanvisningen före användning och spar den sedan som referensmaterial. Vi reserverar oss för ev. text- och bildfel samt ändringar av tekniska data. Vid tekniska problem eller andra frågor kan Du kontakta oss (Se adresserna på baksidan).

#### **Presentation**

- 100Base-TX med överföringshastighet upp till 10/100Mbps (Full duplex).
- PCI-kort ansluts till nätverket med TP-kabel med RJ-45 modularkontakt.
- Stöds av Windows 98SE, ME, 2000 och XP.
- Plug-and-Play.
- Försedd med lysdioder för kontroll och övervakning.

#### Förpackningen innehåller

- Nätverkskort
- Diskett med drivrutiner
- Bruksanvisning

#### Montera kortet

- **OBS! När PCI-kort ska monteras, är det mycket viktigt att datorn är avstängd.**
- Datorkomponenter är mycket känsliga för statisk elektricitet, förvara komponenterna i antistatpåsen som de ligger i vid levereras ända tills de monteras.
- Använd antistatarmband som ansluts till en jordad punkt vid montering. Om du inte har antistatarmband, kan du göra såhär: Avled din egen laddning genom att ta i datorchassiet strax innan, och under tiden som du hanterar kortet.

**Stäng av Antivirus-program** och andra aktiva program som inte behövs för installationen, detta kan göras så här: Tryck **Ctrl-Alt-Del**  för att öppna **"Aktivitetshanteraren"**, markera de program som du vill stänga och klicka på **"Avsluta aktivitet"**.

- 1. Stäng av datorn och alla anslutna enheter, dra ur stickproppen till datorn.
- 2. Dela datorlådan så att moderkortet blir åtkomligt.
- 3. Montera PCI-kortet i en ledig PCI-plats. Tryck inte för hårt när kortet monteras, moderkortet kan skadas.
- 4. Fixera kortet med skruv eller annan typ av låsning. Kortet ska vara intryckt lika långt längs hela kontaktraden när det är rätt monterat.
- 5. Skruva ihop datorlådan (se till att inga kablar kommer i kläm).
- 6. Installera drivrutiner etc.

#### **Installera inte drivrutinerna innan du monterar nätverkskortet i datorn!**

#### Installation under Windows XP

Windows XP hittar och installerar nätverkskortet helt automatiskt när datorn startas.

Nätverkskortet visas i: Start/Inställningar/Kontrollpanelen/System/ Maskinvara/Enhetshanteraren när det är installerat. Högerklicka på det och välj: **"Egenskaper"** för att konfigurera eller felsöka nätverkskortet.

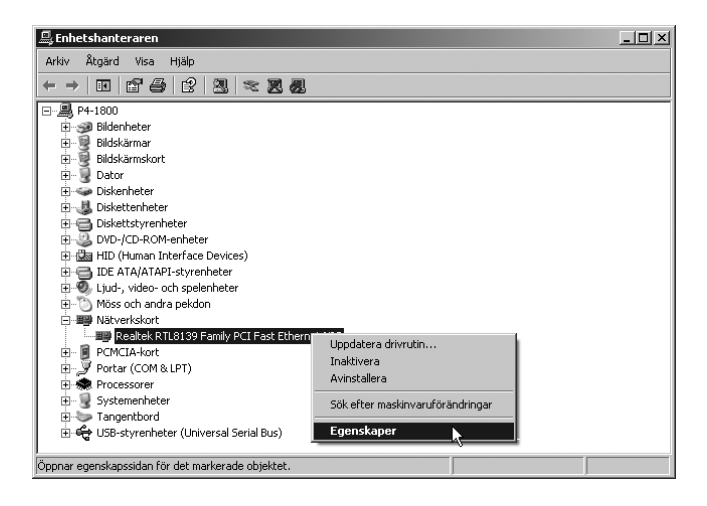

## Installation under Windows 98 SE

Ta fram installationsskivan för WIN98 innan installationen påbörjas, den kan behövas under installationen!

Windows 98 SE hittar nätverkskortet när datorn startas. Klicka på **"Nästa"**.

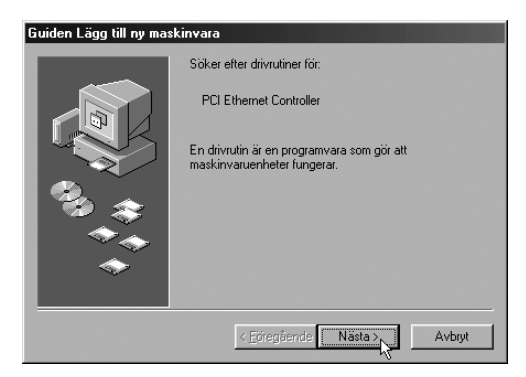

Markera **"Sök efter den bästa drivrutinen…"**. Klicka på **"Nästa"**.

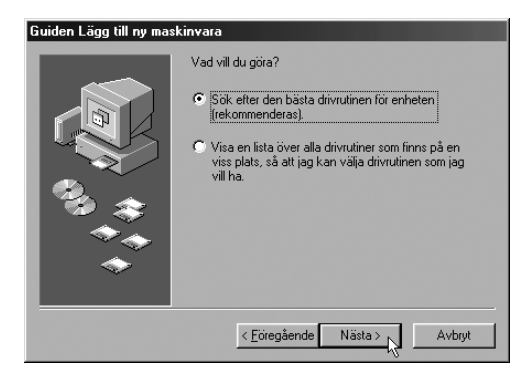

Markera endast **"Ange sökväg"** och skriv **"A:\WIN98"** i fältet under. Klicka på **"Nästa"**.

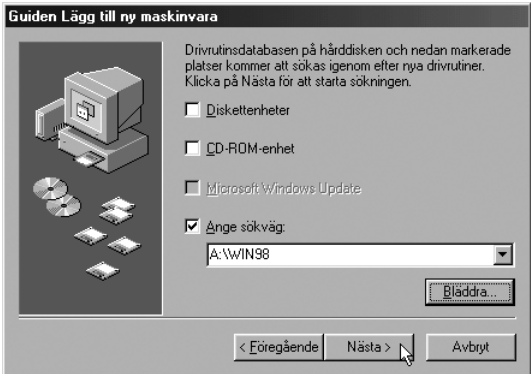

Markera **"Uppdaterad drivrutin"**. Klicka på **"Nästa"**.

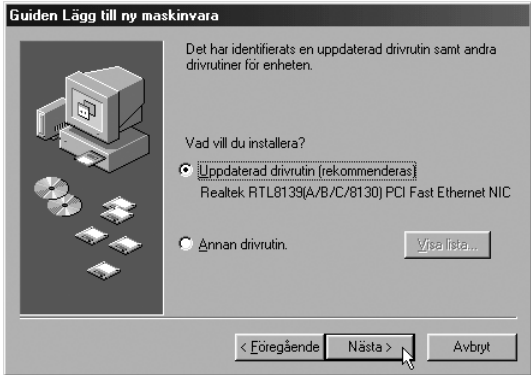

Bekräfta vald drivrutin genom att klicka på **"Nästa"**.

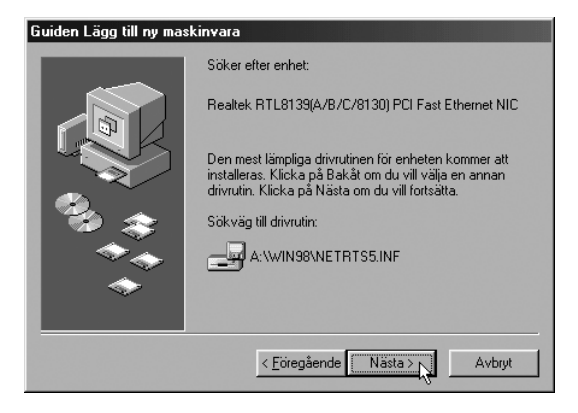

Om Win98 diskett efterfrågas: Sätt i Win98 CD-rom. Installationen är nu klar. Klicka på **"Slutför"**.

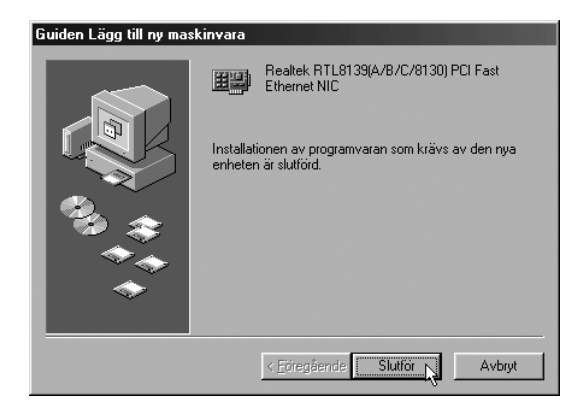

Klicka på **"Ja"** för att starta om datorn.

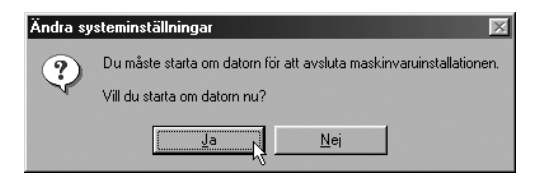

Nätverkskortet visas i: Start/Inställningar/Kontrollpanelen/System/ Maskinvara/Enhetshanteraren när det är installerat. Högerklicka på det och välj: **"Egenskaper"** för att konfigurera eller felsöka nätverkskortet.

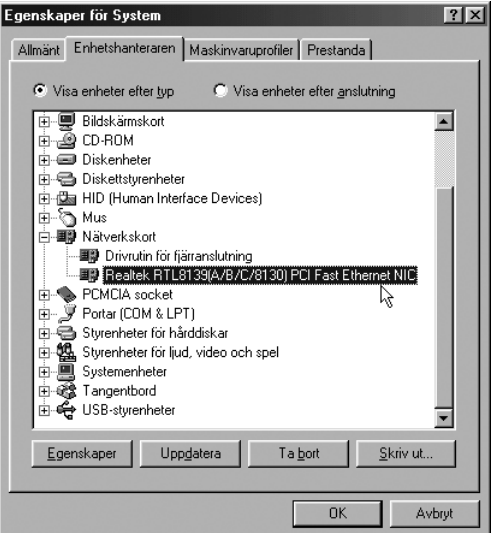

#### Indikatorlampor

Nätverkskortet har två lysdioder för kontroll och felsökning:

- LINK, lyser när kortet fungerar och har kontakt med nätet.
- ACT, blinkar när nätverkskortet överför data via RJ-45 uttaget.

### Specifikationer

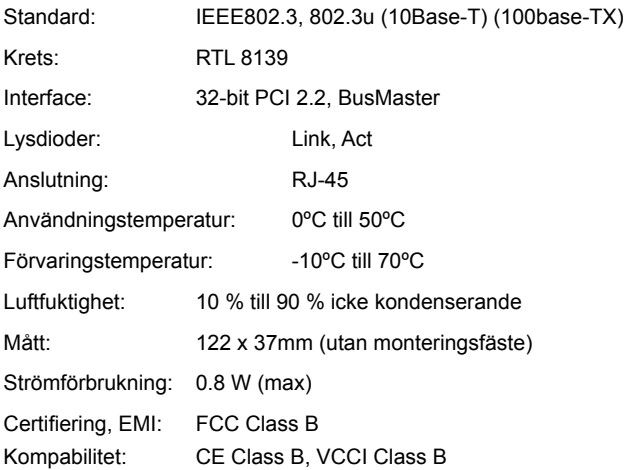

Tillverkarens hemsida: www.realtek.com.tw.

#### KÄYTTÖOHIF • Verkkokortti Tuotenumero: 38-5000, malli: ZC-LN0107

Lue käyttöohje huolellisesti ennen käyttöä ja säilytä se vastaisuuden varalle. Emme vastaa mahdollisista teksti- tai kuvavirheistä, emme myöskään teknisten tietojen muutoksista. Teknisten ongelmien ilmetessä ota meihin yhteyttä (Tiedot takasivulla).

FI

#### Tuotteen esittely

- 100 Base-TX -liitännän tiedonsiirtonopeus jopa 10/100Mbps (Full Duplex).
- PCI-kortti liitetään verkkoon TP-kaapelilla RJ45 modulaariliitännällä.
- Tuetut järjestelmät: Windows 98SE, ME, 2000 ja XP.
- Plug-and-Play.
- Merkkivalo toiminnan seurantaa varten.

#### Pakkauksen sisältö

- Verkkokortti
- Ajurit levykkeellä
- Käyttöohje

#### Kortin asennus

- **• HUOM.! On erittäin tärkeää, että tietokone on pois päältä PCI-korttia asennettaessa.**
- Tietokoneen komponentit ovat hyvin herkkiä staattiselle sähkölle. Säilytä komponentit antistaattisessa pussissa asennukseen asti.
- Käytä asennuksen aikana antistaattista ranneketta, joka on liitetty maadoitettuun kohtaan. Mikäli sinulla ei ole antistaattista ranneketta, tee seuraavasti: Johda oma sähköisyytesi pois koskettamalla jotakin tietokoneen kotelon jännitteetöntä metalliosaa ennen asennusta ja korttia käsitellessäsi.

**Sammuta Antivirus-ohjelma** ja muut päällä olevat ohjelmat, joita ei tarvita asennukseen.

Toimi seuraavalla tavalla: Avaa **"Tehtävienhallinta"** painamalla **"Ctrl-Alt-Del"**, valitse sammutettavat ohjelmat ja napsauta **"Lopeta tehtävä"**.

- 1. Sulje tietokone ja sen yksiköt, irrota pistoke pistorasiasta.
- 2. Avaa tietokoneen kotelo päästäksesi käsiksi emolevyyn.
- 3. Asenna PCI-kortti vapaaseen PCI-paikkaan. Älä paina liian lujaa korttia asentaessasi, emolevy saattaa vahingoittua.
- 4. Kiinnitä kortti ruuvilla tai vastaavalla kiinnikkeellä. Kortti on oikein asennettu, kun se on yhtä syvällä joka kohdasta.
- 5. Ruuvaa tietokonekotelo kiinni. Varmista, että johtoja ei jää puristuksiin.
- 6. Asenna ajurit ym.

#### **Älä asenna ajureita ennen verkkokortin asentamista tietokoneeseen!**

#### Asennus, Windows XP

Windows XP tunnistaa ja asentaa verkkokortin automaattisesti, kun tietokone käynnistetään.

Verkkokortti ilmestyy kohtaan Käynnistä/Asetukset/Ohjauspaneeli/ Järjestelmä/Laitteisto/Laitehallinta, kun asennus on valmis. Napsauta hiiren oikealla painikkeella ja valitse: **"Ominaisuudet"**  määritelläksesi tai etsiäksesi virheitä.

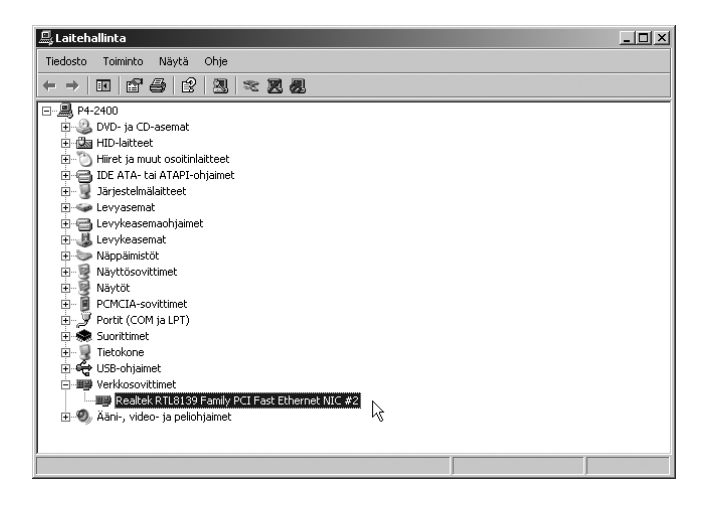

#### Asennus, Windows 98 SE

Ota esille WIN98:n asennuslevy ennen asennuksen aloittamista, saatat tarvita sitä asennuksen aikana!

Windows 98 SE tunnistaa verkkokortin, kun tietokone käynnistetään. Napsauta **"Seuraava"**.

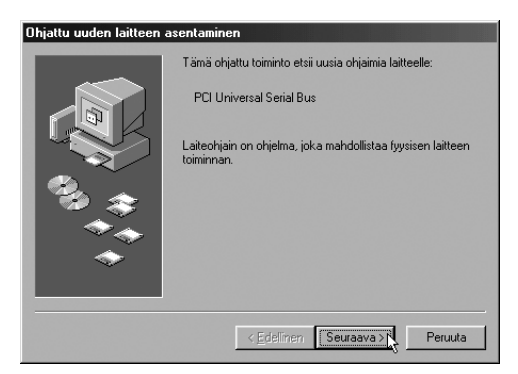

Merkitse **"Etsi paras ohjain…"**. Napsauta **"Seuraava"**.

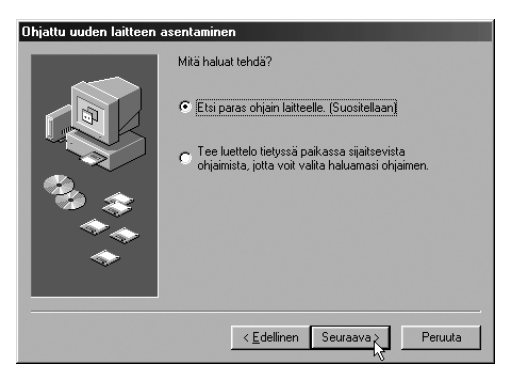

Merkitse ainoastaan **"Määritä sijainti"** ja kirjoita **"A:\WIN98"** sen alla olevaan ruutuun. Napsauta **"Seuraava"**.

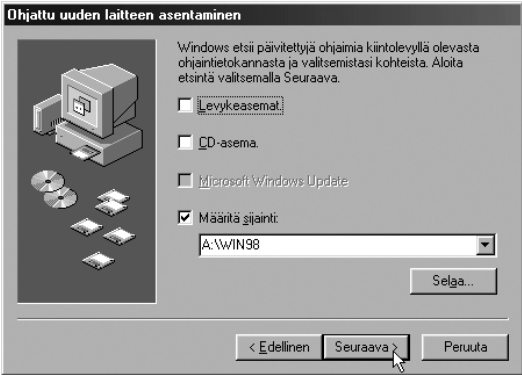

Merkitse **"Päivitetty ohjain"**. Napsauta **"Seuraava"**.

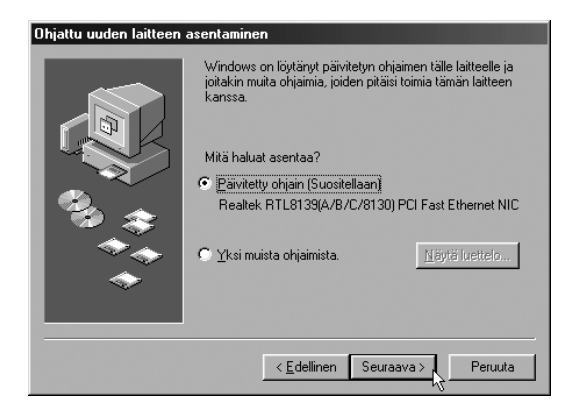

Hyväksy ajuri napsauttamalla **"Seuraava"**.

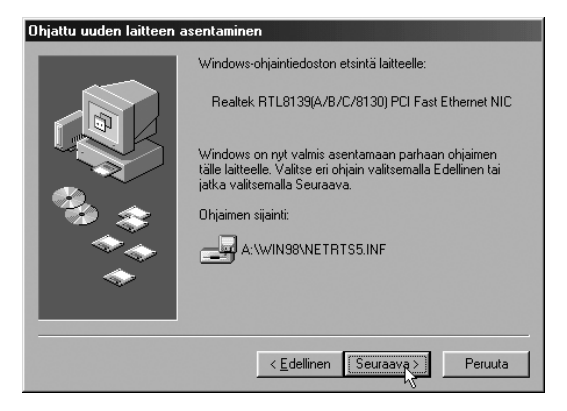

Mikäli kone kysyy Win98-levyä: Aseta Win98 CD-rom –levy. Asennus on valmis. Napsauta **"Valmis"**.

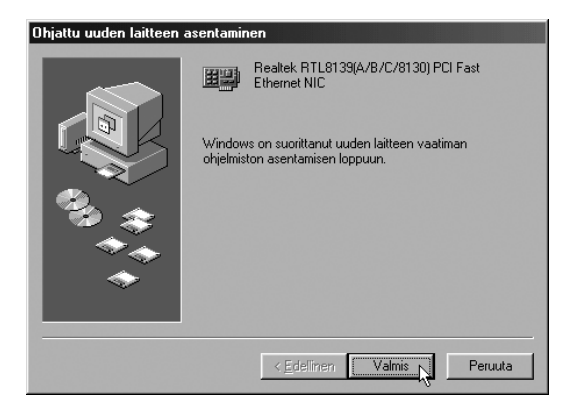

Napsauta **"Kyllä"** niin tietokone käynnistyy uudelleen.

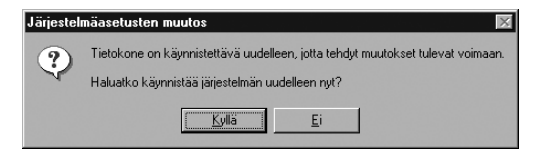

Verkkokortti ilmestyy kohtaan Käynnistä/Asetukset/Ohjauspaneeli/ Järjestelmä/Laitteisto/Laitehallinta, kun asennus on valmis. Napsauta hiiren oikealla painikkeella ja valitse: **"Ominaisuudet"** määritelläksesi tai etsiäksesi virheitä.

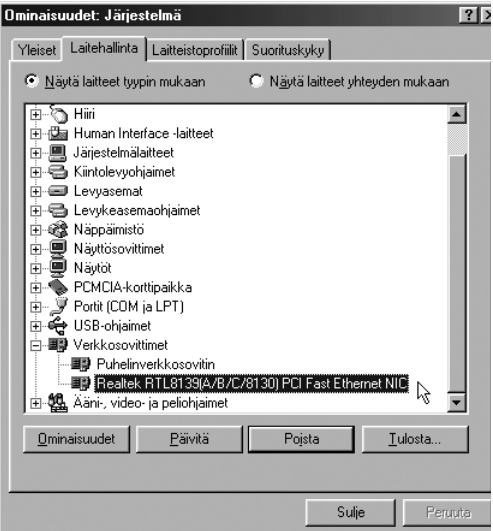

#### Merkkivalot

Verkkokortissa on kaksi merkkivaloa valvontaa ja vianhakua varten:

- LINK, palaa, kun kortti toimii ja on yhteydessä verkkoon.
- ACT vilkkuu, kun verkkokortti siirtää tietoa RJ45-liitännän kautta.

#### Tekniset tiedot

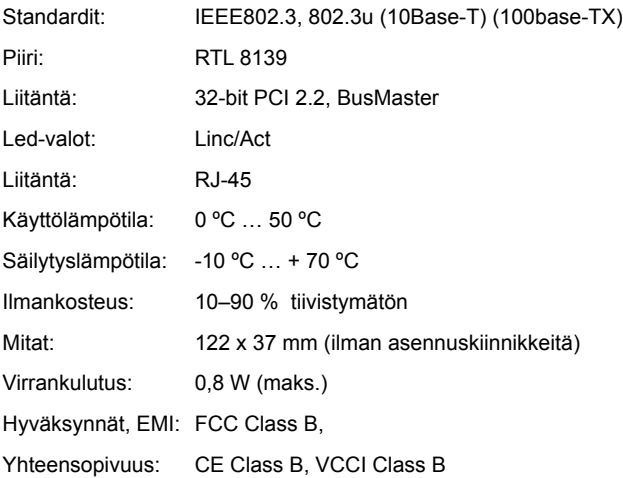

Valmistajan kotisivu: www.realtek.com.tw.

## **SVERIGE**

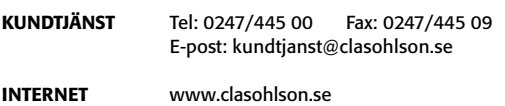

BREV Clas Ohlson AB, 793 85 INSJÖN

## **NORGE**

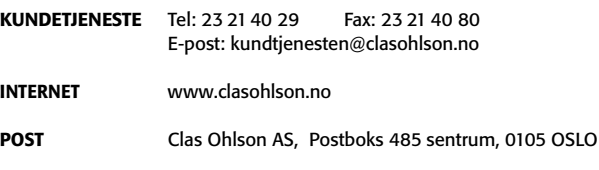

## **SUOMI**

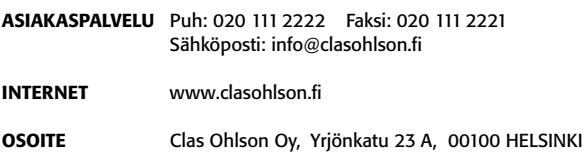

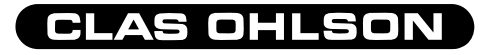

**TX**